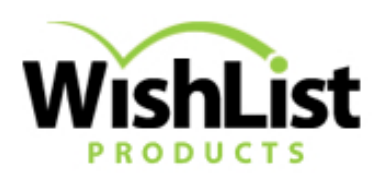

# WishList Member Application Programming Interface 2.0

for WishList Member 2.61.1022 or higher [www.wishlistproducts.com](http://wishlistproducts.com/)

# **Table of Contents**

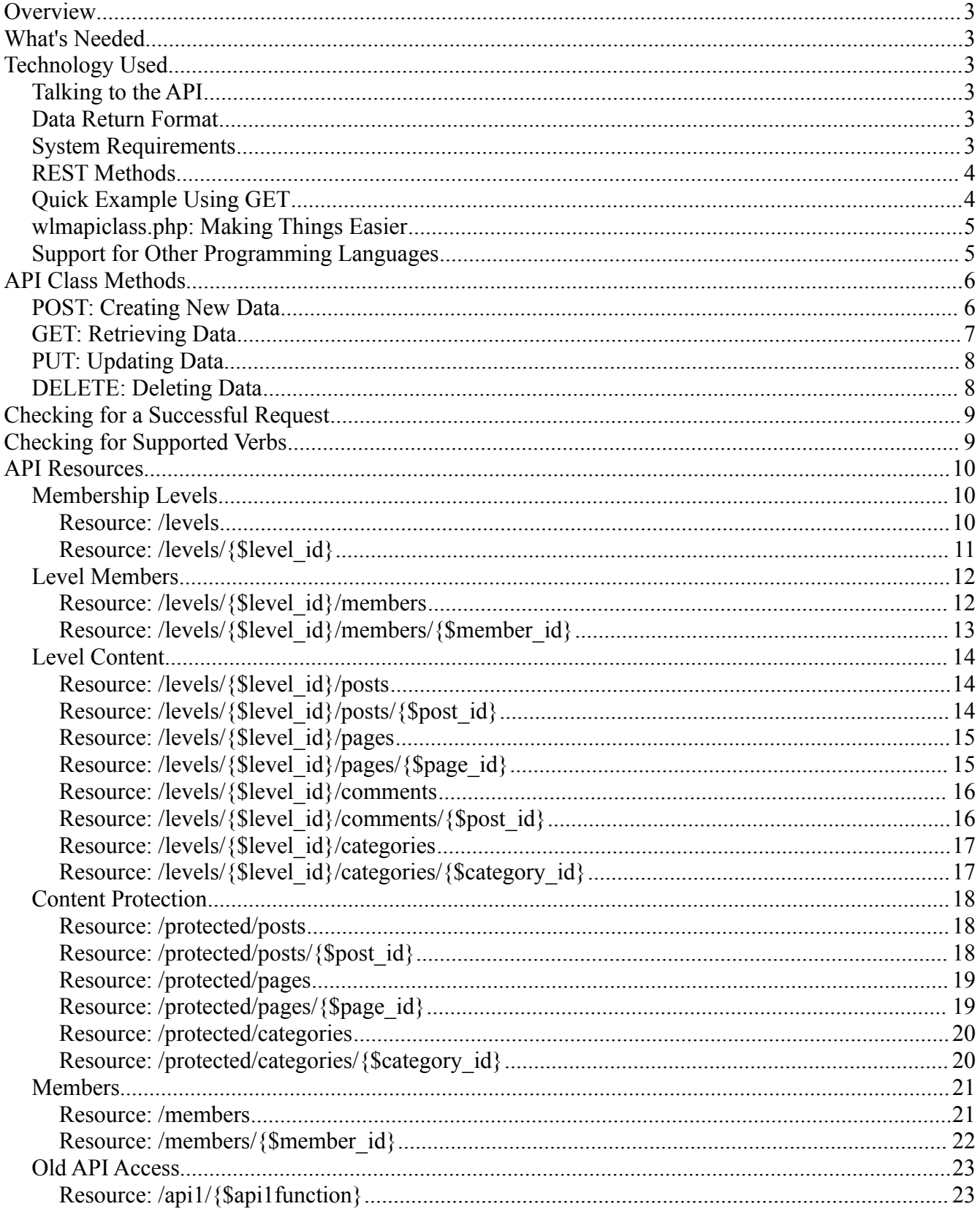

# <span id="page-2-0"></span>**Overview**

The WishList Member Application Programming Interface (API) version 2.0 provides an easy way for third-party developers to create applications that interact with some of the functionalities of WishList Member.

If is this document's goal to provide developers with as much as information as possible about the API. Examples will be provided using the PHP scripting language.

### <span id="page-2-5"></span>**What's Needed**

In order to make the API work, a developer must have access to the following:

- A copy of WishList Member 2.61.1022 or later installed and activated on a WordPress install.
- cURL if using PHP or an equivalent library that allows transferring of HTTP data and cookie handling if using a different language
- Average programming skills

# <span id="page-2-4"></span>**Technology Used**

### <span id="page-2-3"></span>*Talking to the API*

Applications must make use of Representational State Transfer or REST to communicate with the WishList Member API. Any programming language that supports REST (which is pretty much everything) can be used.

The reason for choosing REST over other transfer protocols is its simplicity. One simply needs to construct a valid URL to call the API and send data using the regular HTTP methods GET, POST, PUT and DELETE.

### <span id="page-2-2"></span>*Data Return Format*

To make it simple, the WishList Member API returns data in three different and widely used formats, namely:

- Serialized PHP Data
- JSON
- XML

This makes it easy to write web applications and desktop applications alike.

### <span id="page-2-1"></span>*System Requirements*

This API requires WishList Member 2.61.1022 installed on a server running Apache, PHP 5.2.4 or higher, PHP cURL 7.19.7 or higher, and MySQL 5.0 or higher

### <span id="page-3-1"></span>*REST Methods*

The API makes use of four HTTP methods which we call verbs. Each method is equivalent to an action that is to be performed by the API. They are:

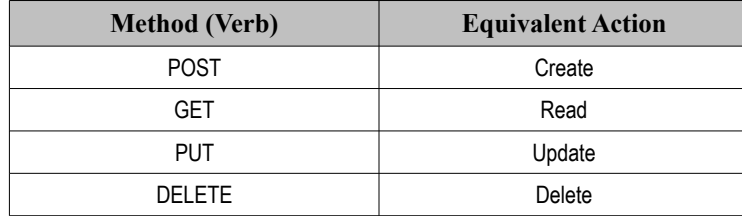

### <span id="page-3-0"></span>*Quick Example Using GET*

Let's get started.

The WishList Member API 2.0 can be accessed by going to:

http://yourblog.com/?/wlmapi/2.0/return\_format/resource\_name

Where:

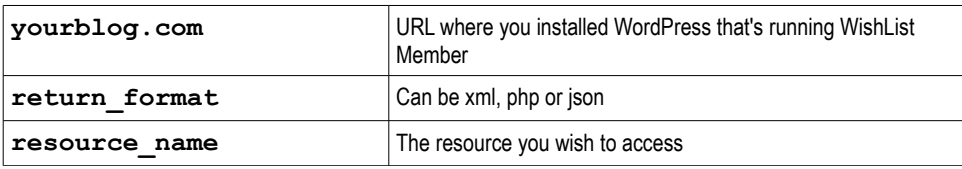

Give it a try by going to any of the following URLs in your web browser (be sure to replace yourblog.com with the correct URL):

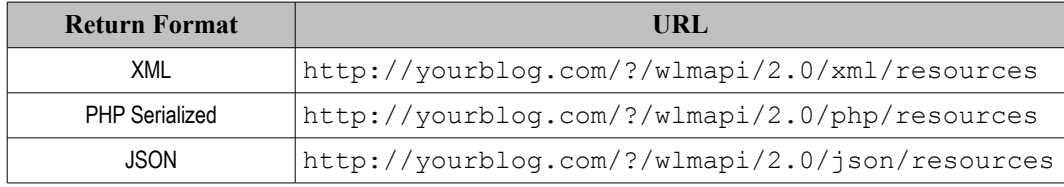

If you chose XML, then you should get output similar to the following:

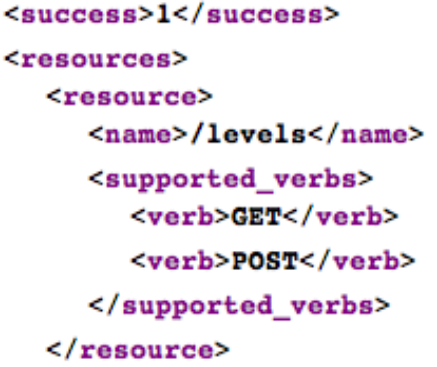

What we just did was made a GET request to the API using your browser and yes, it's that easy.

### <span id="page-4-1"></span>*wlmapiclass.php: Making Things Easier*

To make things easier for third-party developers, we developed a PHP class to handle most of the hard stuff in using the API. This class makes use of the cURL library to handle HTTP communication with the WishList Member API as well as all authentication requirements.

You can download the API Class for free at:

<http://wishlistproducts.com/wp-content/uploads/2011/07/wlmapiclass.zip>

To use the API class, you will need to put the following code at the top of your application.

```
<?php
     include('wlmapiclass.php');
     $api = new wlmapiclass('http://yourblog.com/', 'yourAPIKey');
     $api->return_format = 'php'; // <- value can also be xml or json
?>
```
*Replace:*

**http://yourblog.com/** with the full URL of your WordPress installation.

**yourAPIKey** with the WishList Member API key found under the settings tab

Yup, that easy. Initializing the class handles all authentication requirements between your application and the WishList Member API.

It's best to put those 3 lines of code in a separate config file and include it on top of your application.

### <span id="page-4-0"></span>*Support for Other Programming Languages*

WishList Member only provides a PHP version of **wlmapiclass** at the moment and will only support official versions of this class. You are however allowed and encouraged to translate the class to any language of your choice if you need to.

# <span id="page-5-1"></span>**API Class Methods**

The WishList Member API makes use of the Create, Retrieve, Update and Delete (CRUD) model in managing data. To complement this, the API Class has four (4) methods that you can use to communicate with the WishList Member API. Each method represents one of the four (4) HTTP verbs that the API supports, namely:

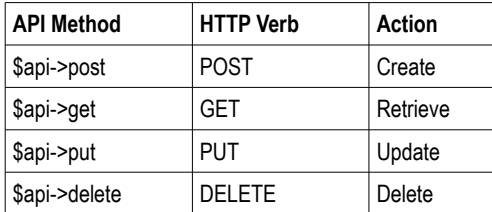

With this four methods/verbs, it is possible to manipulate all data that is exposed by WishList Member through its API.

### <span id="page-5-0"></span>*POST: Creating New Data*

Where possible, WishList Member allows you to create new data through the API by making am HTTP POST request to a specific resource.

#### **Syntax:**

**\$response = \$api->post(\$resource , \$data);**

#### **Where:**

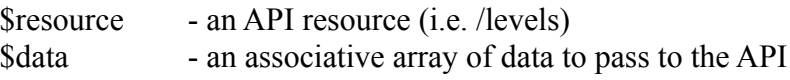

#### **Returns:**

\$response - string: can be either serialized PHP data, JSON or XML

#### **Example:**

To create a new Membership Level using the API.

```
<?php
      $data = array('name' => 'Silver Level');
      $response = $api->post('/levels', $data);
?>
```
### <span id="page-6-0"></span>*GET: Retrieving Data*

The GET method is most probably going to be the most used method when using the API. It allows you to retrieve data specific to a resource.

#### **Syntax:**

**\$response = \$api->get(\$resource [, \$data]);**

#### **Where:**

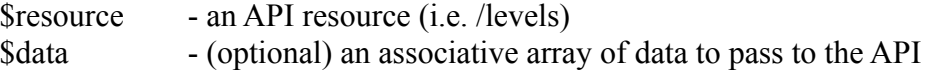

#### **Returns:**

\$response - string: can be either serialized PHP data, JSON or XML

#### **Example:**

To retrieve a list of all membership levels **<?php**

```
$response = $api->get('/levels');
     // we unserialize the response because we're using PHP as return format
     $response = unserialize($response);
     // dump the response to output
     print_r($response);
?>
```

```
To retrieve details of a particular membership level
```

```
<?php
     $level_id = 1234567890;
     $response = $api->get('/levels/'.$level_id);
     // we unserialize the response because we're using PHP as return format
     $response = unserialize($response);
     // dump the response to output
     print_r($response);
?>
```
### <span id="page-7-1"></span>*PUT: Updating Data*

The PUT method allows you to update the data in resources that support it.

**Syntax:**

```
$response = $api->put($resource , $data);
```
#### **Where:**

\$resource - an API resource (i.e. /levels) \$data - an associative array of data to pass to the API

#### **Returns:**

\$response - string: can be either serialized PHP data, JSON or XML

#### **Example:**

```
To change the name of a membership level
<?php
      $level_id = 1234567890;
      $data = array('name' => 'New Level Name');
      $response = $api->put('/levels/'.$level_id, $data);
?>
```
### <span id="page-7-0"></span>*DELETE: Deleting Data*

The DELETE method will let you delete specific resources such as members, membership levels, etc. Note that this action cannot be reversed so use it with care.

#### **Syntax:**

**\$response = \$api->delete(\$resource);**

#### **Where:**

\$resource - an API resource (i.e. /levels)

#### **Returns:**

\$response - string: can be either serialized PHP data, JSON or XML

#### **Example:**

```
To delete a membership level
<?php
      $level_id = 1234567890;
      $response = $api->delete('/levels/'.$level_id);
?>
```
# <span id="page-8-1"></span>**Checking for a Successful Request**

An API request can either by successful or not. The best way to explain how to check for this is through code so let's go through it.

#### **<?php**

```
$response = $api->get('/levels');
     $response = unserialize($response);
     if($response['success']==1){
           echo 'Request successful';
           // do stuff here
     } else {
           echo 'Request failed';
           echo '<br />;
           echo 'Error Code:' . $response['ERROR_CODE'];
           echo '<br />';
           echo 'Error Description:' . $response['ERROR'];
     }
?>
```
# <span id="page-8-0"></span>**Checking for Supported Verbs**

Each request to an API Resource except for the **/resources** and **/auth** resources will also return a list of supported verbs. This information is returned in the **supported\_verbs** array. This is helpful if you want to make a quick check on what kind of actions you can do with a resource.

```
<?php
      $response = $api->get('/levels');
      $response = unserialize($response);
      print_r($response['supported_verbs']);
?>
```
TIP: You can also just call **/resources** and get a full list of available resources and their supported verbs.

# <span id="page-9-2"></span>**API Resources**

### <span id="page-9-1"></span>*Membership Levels*

This set of resources allows remote management of membership levels

### <span id="page-9-0"></span>**Resource: /levels**

#### *Supported Verbs: GET, POST*

# **GET**

Retrieves an array list of all membership levels. Each entry contains the following:

#### **Variables:**

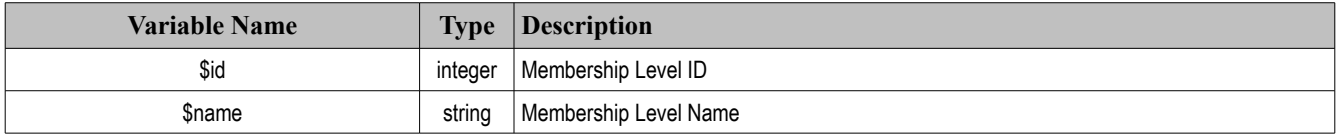

# **POST**

Creates a new membership level

#### <span id="page-9-3"></span>**Accepted Variables:**

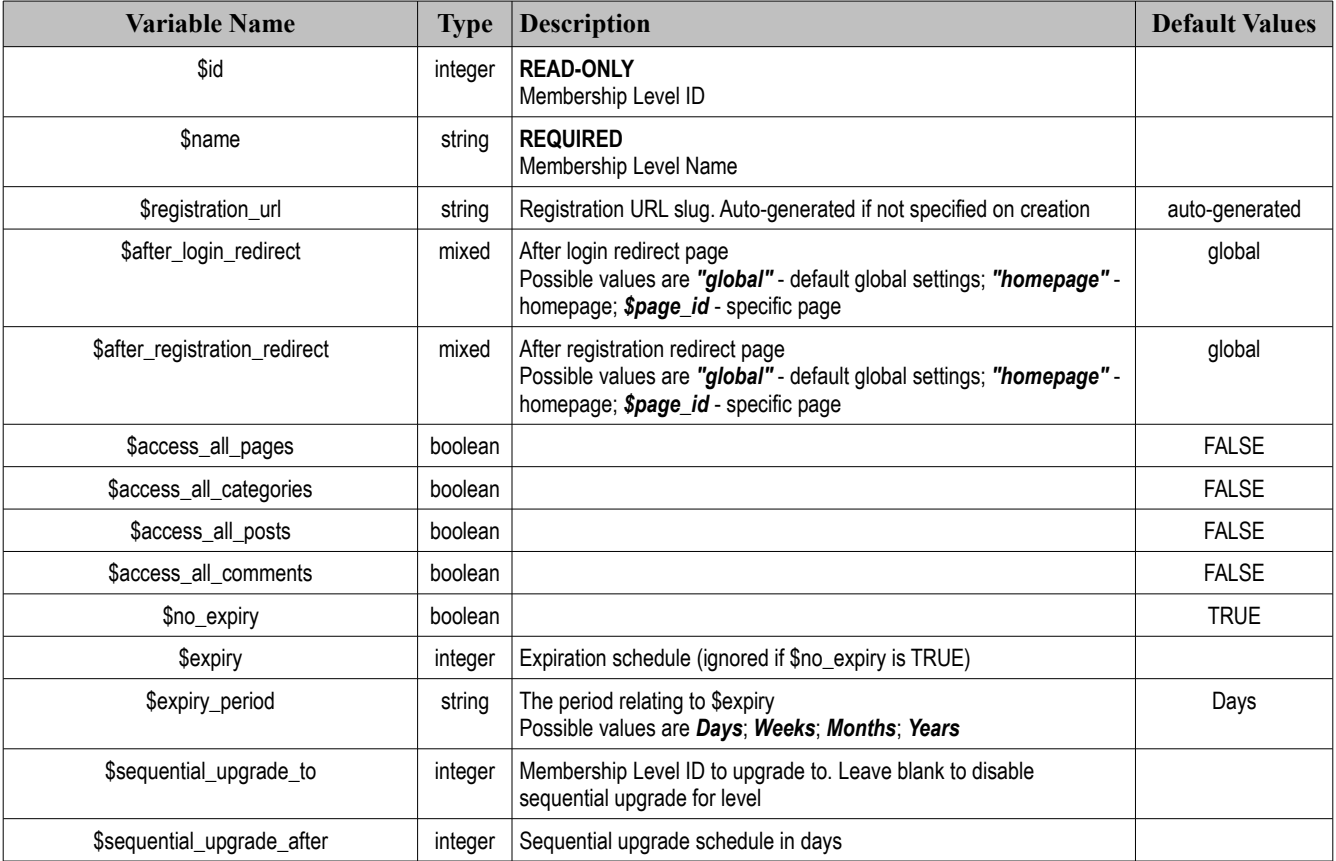

![](_page_10_Picture_155.jpeg)

# <span id="page-10-0"></span>**Resource: /levels/{\$level\_id}**

*Supported Verbs: GET, PUT, DELETE*

# **GET**

Retrieves full information about an individual membership level.

# **PUT**

Updates the membership level specified by \$level\_id in the resource URL

Refer to **Resource:** /levels  $\rightarrow$  **POST**  $\rightarrow$  **Accepted Variables** for a list of editable variables.

# **DELETE**

Deletes the membership level specified by \$level\_id in the resource URL

### <span id="page-11-1"></span>*Level Members*

This set of resources allows remote management of the members in each membership level

### <span id="page-11-0"></span>**Resource: /levels/{\$level\_id}/members**

*Supported Verbs: GET, POST*

# **GET**

Retrieves an array list of all members in a membership. Each entry contains the following:

#### **Variables:**

![](_page_11_Picture_199.jpeg)

### **POST**

Adds a member to a membership level

#### <span id="page-11-2"></span>**Accepted Variables:**

![](_page_11_Picture_200.jpeg)

# <span id="page-12-0"></span>**Resource: /levels/{\$level\_id}/members/{\$member\_id}**

*Supported Verbs: GET, PUT, DELETE*

# **GET**

Retrieves membership level information for an individual member

# **PUT**

Updates membership level information for an individual member Refer to **Resource: /levels**  $\rightarrow$  **POST**  $\rightarrow$  **Accepted Variables** for a list of editable variables.

# **DELETE**

Removes the member from the membership level

### <span id="page-13-2"></span>*Level Content*

This set of resources allows remote management of content; posts, pages, comments and categories; in each membership level

### <span id="page-13-1"></span>**Resource: /levels/{\$level\_id}/posts**

*Supported Verbs: GET, POST*

# **GET**

Retrieves an array list of all posts in a membership level. Each entry contains the following:

#### **Variables:**

![](_page_13_Picture_107.jpeg)

### **POST**

Adds a post to a membership level

#### **Accepted Variables:**

![](_page_13_Picture_108.jpeg)

### <span id="page-13-0"></span>**Resource: /levels/{\$level\_id}/posts/{\$post\_id}**

*Supported Verbs: DELETE*

# **DELETE**

Removes a post from a membership level

### <span id="page-14-1"></span>**Resource: /levels/{\$level\_id}/pages**

*Supported Verbs: GET, POST*

# **GET**

Retrieves an array list of all pages in a membership level. Each entry contains the following:

#### **Variables:**

![](_page_14_Picture_96.jpeg)

# **POST**

Adds a page to a membership level

#### **Accepted Variables:**

![](_page_14_Picture_97.jpeg)

# <span id="page-14-0"></span>**Resource: /levels/{\$level\_id}/pages/{\$page\_id}**

*Supported Verbs: DELETE*

# **DELETE**

Removes a page from a membership level

### <span id="page-15-1"></span>**Resource: /levels/{\$level\_id}/comments**

*Supported Verbs: GET, POST*

# **GET**

Retrieves an array list of all posts with comments in a membership level. Each entry contains the following:

#### **Variables:**

![](_page_15_Picture_99.jpeg)

# **POST**

Adds a post's comments to a membership level

#### **Accepted Variables:**

![](_page_15_Picture_100.jpeg)

### <span id="page-15-0"></span>**Resource: /levels/{\$level\_id}/comments/{\$post\_id}**

*Supported Verbs: DELETE*

# **DELETE**

Removes a post's comments from a membership level

### <span id="page-16-1"></span>**Resource: /levels/{\$level\_id}/categories**

*Supported Verbs: GET, POST*

# **GET**

Retrieves an array list of all categories in a membership level. Each entry contains the following:

#### **Variables:**

![](_page_16_Picture_96.jpeg)

# **POST**

Adds a category to a membership level

#### **Accepted Variables:**

![](_page_16_Picture_97.jpeg)

# <span id="page-16-0"></span>**Resource: /levels/{\$level\_id}/categories/{\$category\_id}**

*Supported Verbs: DELETE*

# **DELETE**

Removes a category from a membership level

### <span id="page-17-2"></span>*Content Protection*

This set of resources allows remote management of the protection settings for posts, pages and categories.

### <span id="page-17-1"></span>**Resource: /protected/posts**

*Supported Verbs: GET, POST*

# **GET**

Retrieves an array list of all posts that are protected

#### **Variables:**

![](_page_17_Picture_107.jpeg)

### **POST**

Protects a post

#### **Accepted Variables:**

![](_page_17_Picture_108.jpeg)

### <span id="page-17-0"></span>**Resource: /protected/posts/{\$post\_id}**

*Supported Verbs: DELETE*

# **DELETE**

Unprotects a post

### <span id="page-18-1"></span>**Resource: /protected/pages**

*Supported Verbs: GET, POST*

# **GET**

Retrieves an array list of all pages that are protected

#### **Variables:**

![](_page_18_Picture_96.jpeg)

# **POST**

Protects a page

#### **Accepted Variables:**

![](_page_18_Picture_97.jpeg)

# <span id="page-18-0"></span>**Resource: /protected/pages/{\$page\_id}**

*Supported Verbs: DELETE*

# **DELETE**

Unprotects a page

### <span id="page-19-1"></span>**Resource: /protected/categories**

*Supported Verbs: GET, POST*

# **GET**

Retrieves an array list of all categories that are protected

#### **Variables:**

![](_page_19_Picture_96.jpeg)

# **POST**

Protects a category

**Accepted Variables:**

![](_page_19_Picture_97.jpeg)

# <span id="page-19-0"></span>**Resource: /protected/categories/{\$category\_id}**

*Supported Verbs: DELETE*

# **DELETE**

Unprotects a category

### <span id="page-20-1"></span>*Members*

This set of resources allows remote management of users

#### <span id="page-20-0"></span>**Resource: /members**

*Supported Verbs: GET, POST*

# **GET**

Retrieves an array list of all members from the database. Each entry contains the following:

#### **Variables:**

![](_page_20_Picture_218.jpeg)

### **POST**

Adds a new member to the database.

#### <span id="page-20-2"></span>**Accepted Variables:**

![](_page_20_Picture_219.jpeg)

Note: Also accepts any other variable supported by the WordPress [wp\\_update\\_user](http://codex.wordpress.org/Function_Reference/wp_update_user) function.

### <span id="page-21-0"></span>**Resource: /members/{\$member\_id}**

*Supported Verbs: GET, PUT, DELETE*

# **GET**

Retrieves membership details from the database

# **PUT**

Updates a member's details Refer to **[Resource: /members → POST → Accepted Variables](#page-20-2)** for a list of editable variables.

# **DELETE**

Deletes a member from the database

### <span id="page-22-1"></span>*Old API Access*

This allows access to the old WishList Member API methods

### <span id="page-22-0"></span>**Resource: /api1/{\$api1function}**

*Supported Verbs: GET*

# **GET**

Makes a call to the old API by passing function parameters in the Params<sup>[]</sup> array as query variables. The sequence of each element in the \$Params array matches the sequence of parameters in the called method.

#### *Example:*

To call WLMAPI::GetUserLevels via for user ID 123, the request would be:

**http://yourblog.com/?/wlmapi/2.0/api1/GetUserLevels?Params[]=123**

#### *Sample Code:*

```
<?php
     $data=array(
           'Params'=>array(123)
     );
      $api->get('/api1/GetUserLevels',$data);
?>
```
[Click here for a list of all old API methods.](http://wishlistproducts.com/api/)